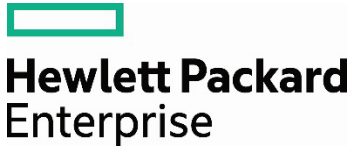

 $\overline{2}$ 

## **Remote Installation assistance**

## **Contents**

Introduction...

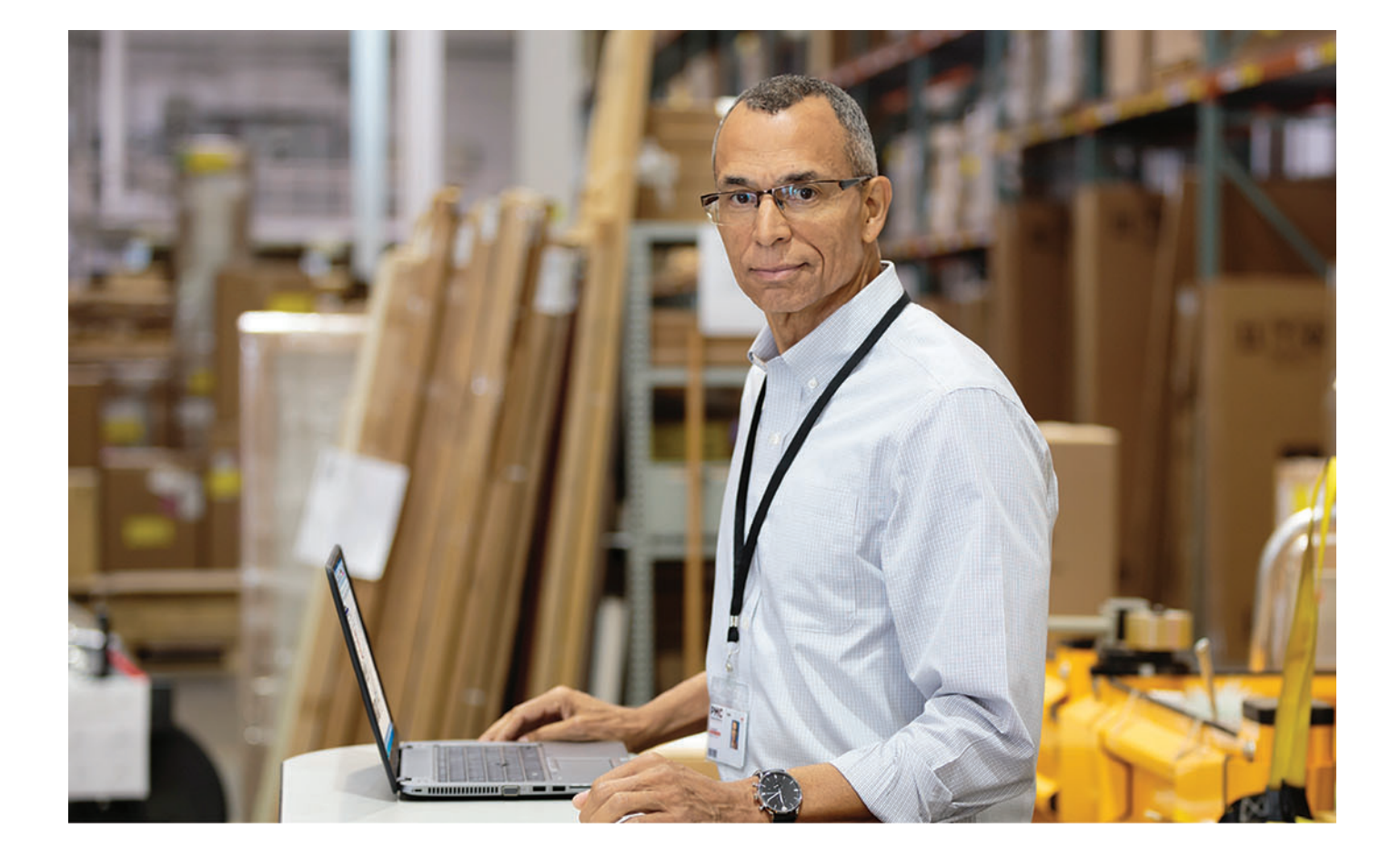

## <span id="page-1-0"></span>**Introduction**

This document provides instructions to HPE Proactive Care customers on how to log a case via HPE Support Center to obtain assistance with Insight Remote Support, STaTS, or OneView Plug-in.

## Help when you need it

If you need guidance with Remote Support installation, you may request assistance by logging a case in HPE Support Center. To log a case:

- 1. Log in to [HPE Support Center](https://support.hpe.com/hpesc/) using your HPE Passport User ID.
- 2. From My HPE Support Center, select **Submit a case.**

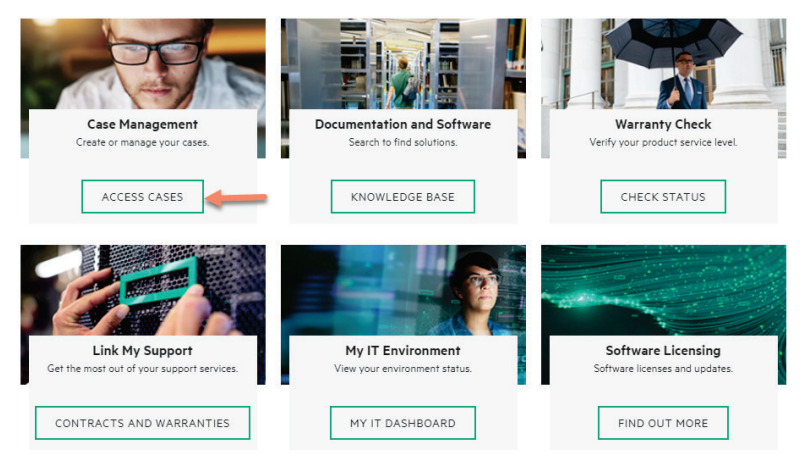

3. Enter the serial number of your product in the Submit a case field and click **Submit case**.

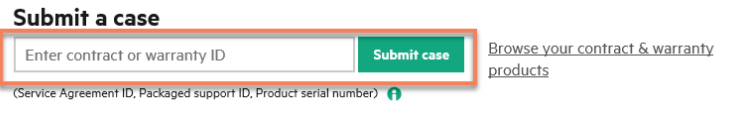

4. Locate the **Case title** field in the **Case details** section of the screen, input **Remote Support Installation Assistance.**

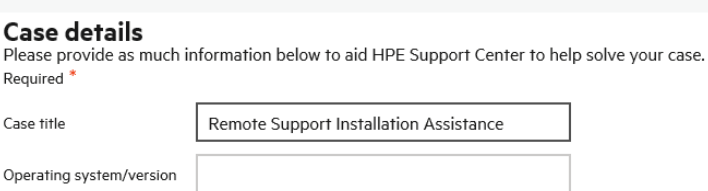

5. In the Problem description field, enter **Requesting Remote Support Installation Assistance.**

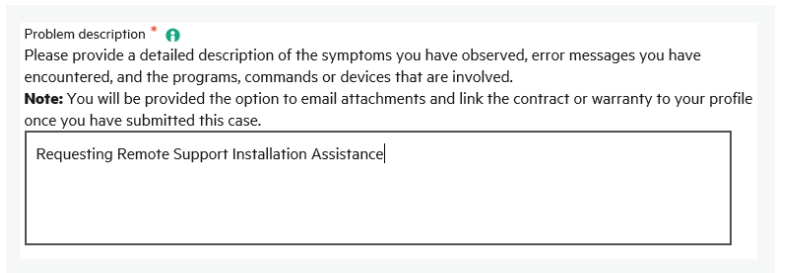

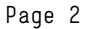

6. Review the contact information to ensure it is correct. If it is incorrect, correct the information by typing over the existing the data. This is the information the HPE representative will use to contact you.

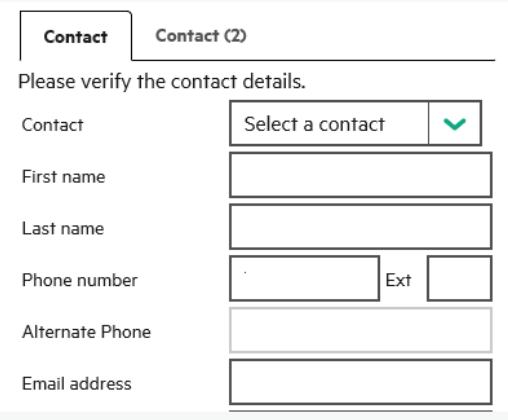

- 7. All fields that have the asterisk **\*** sign need to be completed prior to submission.
- 8. Once the form has been completed, click **Submit**. Your case will be automatically transferred to the HPE case management system.
- 9. Once your case has been submitted successfully, you will receive an online confirmation, which will contain your case number and the current status. An email notification will also be sent.

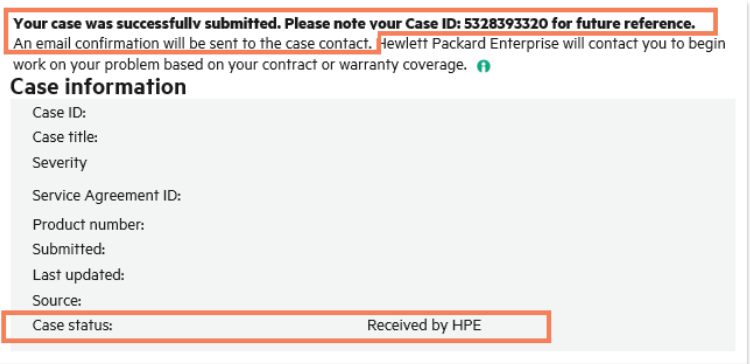

10.An HPE representative will contact you in the next business day.

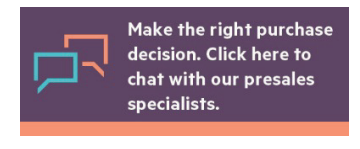

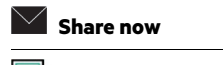

**[Get updates](http://www.hpe.com/info/getupdated)**

© Copyright 2018–2019 Hewlett Packard Enterprise Development LP. The information contained herein is subject to change without notice. The only warranties for Hewlett Packard Enterprise products and services are set forth in the express warranty statements accompanying such products and services. Nothing herein should be construed as constituting an additional warranty. Hewlett Packard Enterprise shall not be liable for technical or editorial errors or omissions contained herein.